# **Connecting to NERSC**

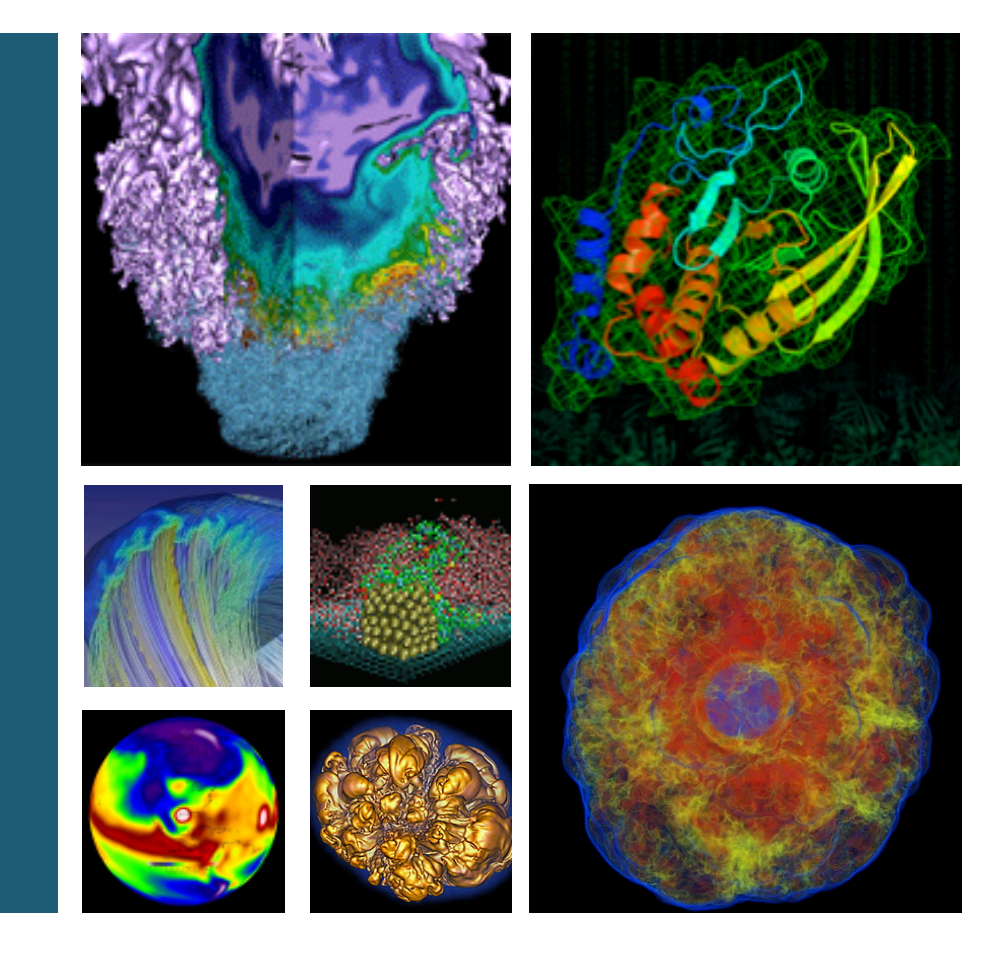

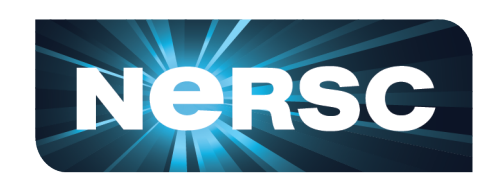

### **Douglas Jacobsen, Yushu Yao NERSC User Services Group**

**September 10, 2013** 

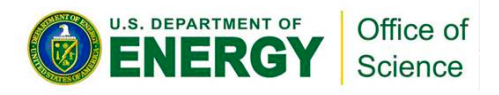

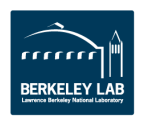

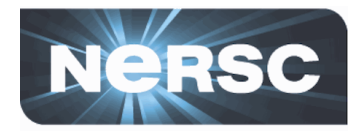

• ssh – the Secure Shell

 $-$  The *lingua franca* of contacting NERSC

- ssh with X-forwarding (Graphical User Interface)
- **NX** *Accelerated X* (also uses ssh)
	- $-$  Persistent sessions, Accelerated Graphics, KDE Desktop

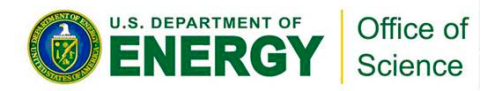

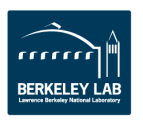

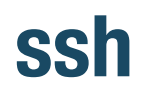

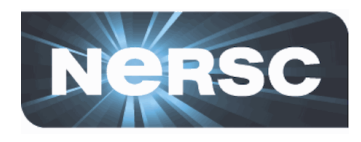

- All of the computational systems at NERSC are **accessible via ssh**
- Each system has a set of load-balanced login nodes **which offer ssh service**
- Use your **NIM** username & password
- Addresses for NERSC systems:
	- Large-scale Systems – edison.nersc.gov **Mid-range Systems** – carver.nersc.gov
		- hopper.nersc.gov – genepool.nersc.gov
			- pdsf.nersc.gov

http://www.nersc.gov/users/network-connections/connecting-to-nersc/

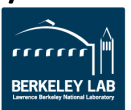

# **Basic SSH use from Mac/Linux/cygwin**

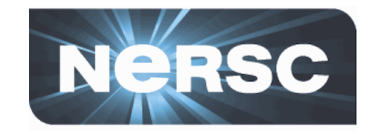

- **If you have a UNIX-like computer, you can directly** contact NERSC with your built-in ssh client
	- 1. Open a new terminal
	- 2. Enter: ssh -1 <NIM username> edison.nersc.gov
- Depending on your preferences you might want additional ssh flags:
	- ssh -Y performs robust X-forwarding over ssh
	- ssh -A *forwards ssh-agent information (if you use ssh-keys)*
- **Advanced Topic: ssh keys** 
	- $-$  If you choose to setup an ssh key to access NERSC systems, please use a passphrase on the key (no unencrypted ssh keys!)

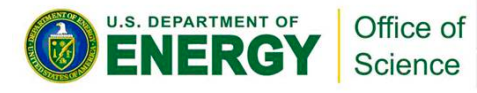

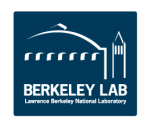

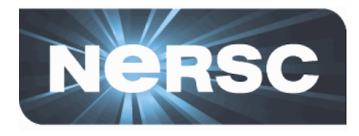

- **Many ssh clients exist for Windows** 
	- $-$  A very popular one is **putty** 
		- http://www.chiark.greenend.org.uk/~sgtatham/putty/ **download.html**
	- $-$  Advanced users might prefer to use ssh directly within **mintty** (from cygwin distribution)
- Both of these options support all ssh features (that I've ever tried to use)
	- $-$  For X-forwarding to work, you'll need to find X-server software
		- Cygwin/X
		- Exceed
	- $-$  Consider using NX instead of X-forwarding

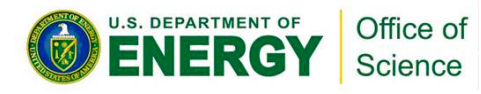

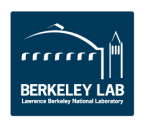

## **Example Session**

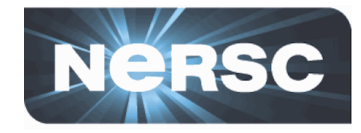

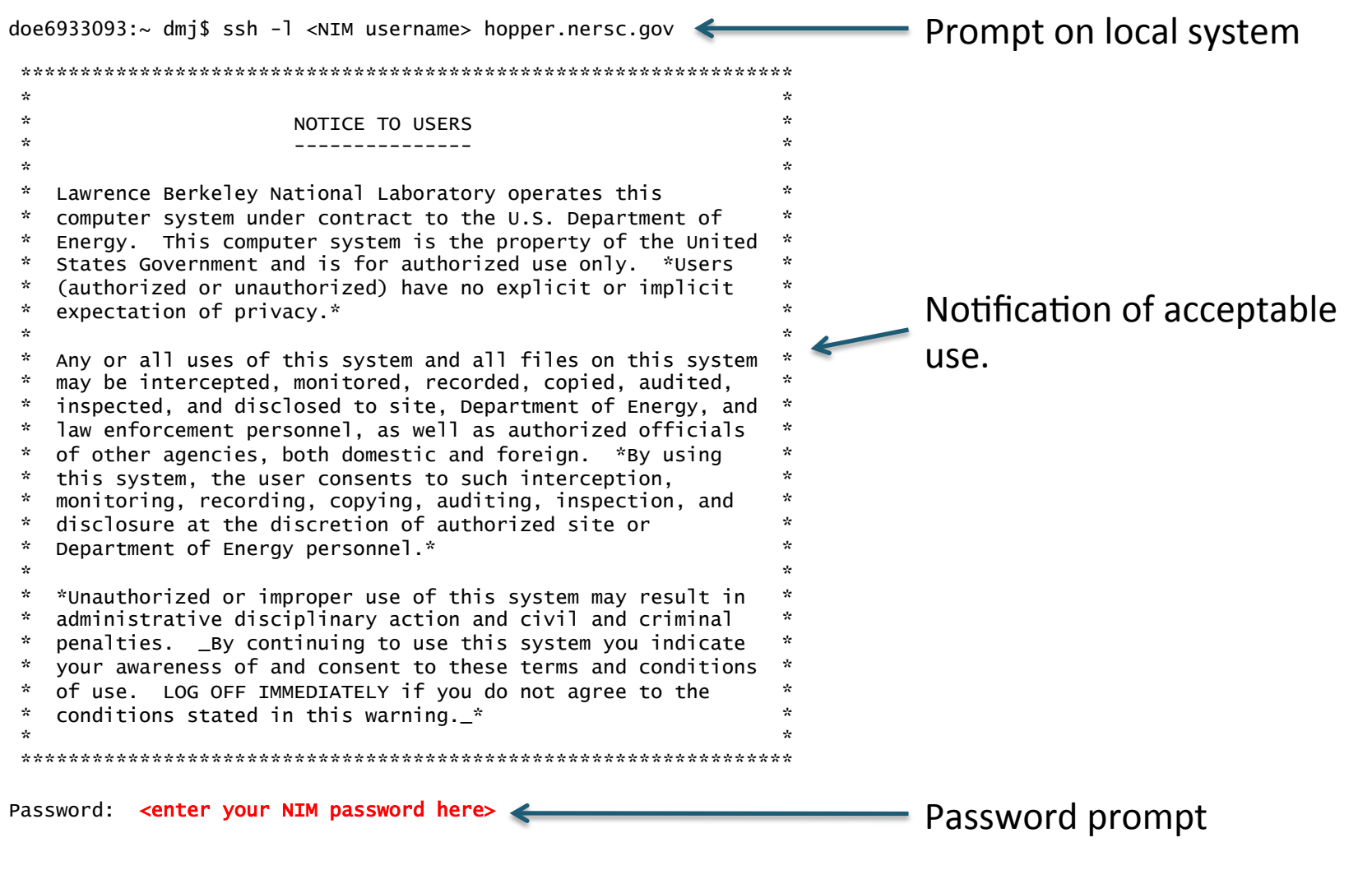

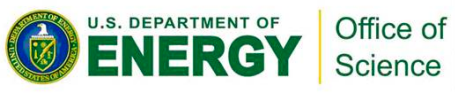

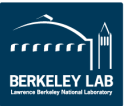

#### Password prompt

#### Password: < enter your NIM password he

Last login: Mon Aug 5 10:56:43 2013 from 128.55.19.61 ----------------------------- Contact Information ------------------------------

NERSC Contacts http://www.nersc.gov/about/contact-us/ NERSC Status http://www.nersc.gov/users/live-status/ 510-486-8600 (outside continental USA)

----------------- Current Status as of 2013-09-09 14:35 PDT --------------------

#### Compute Resources:

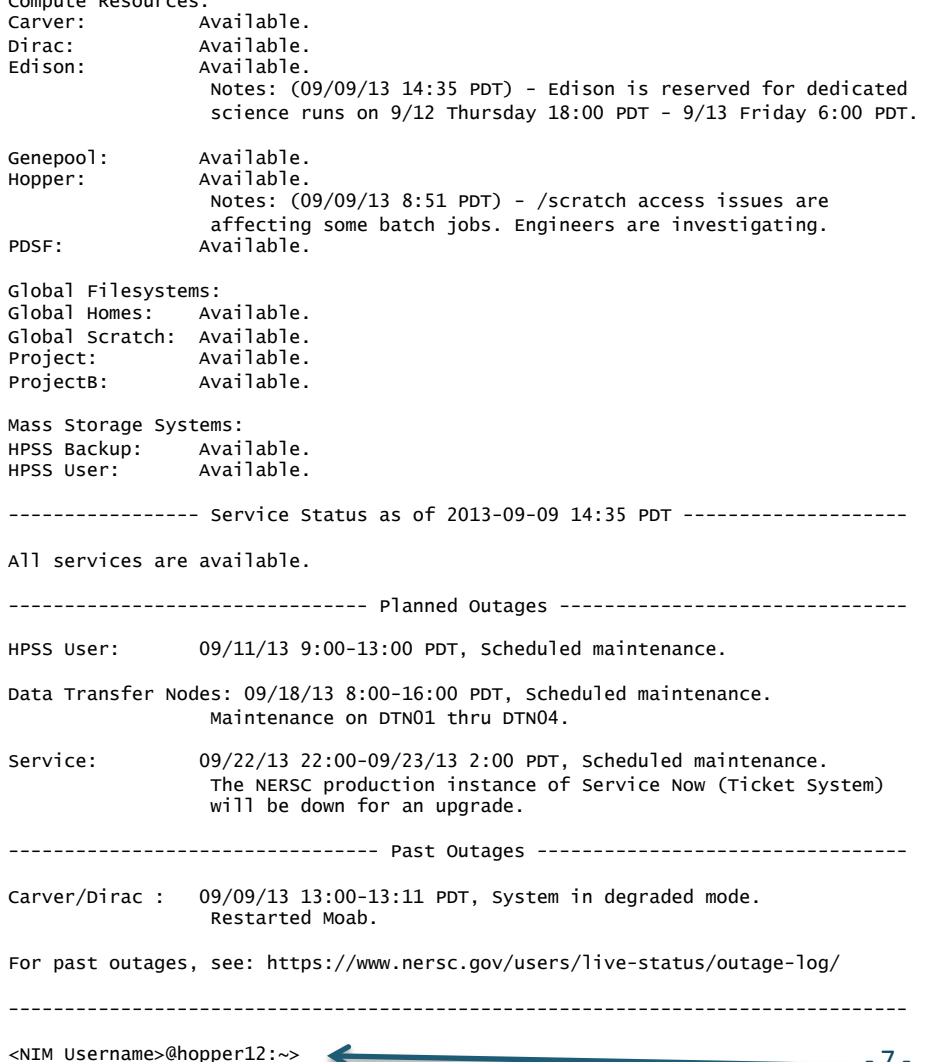

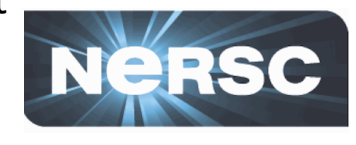

### **MOTD: Message of the Day** NERSC will post

- system-status messages
- Upcoming maintenance
- Past outages

Prompt at NERSC

Make sure to look at the MOTD to see if something is going on or will happen which may affect your calculations

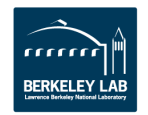

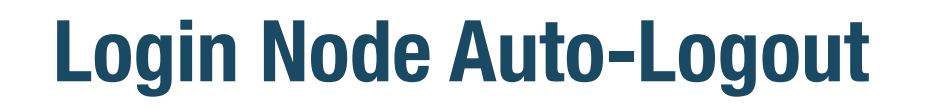

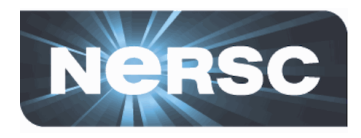

- · Some NERSC Systems won't give you unlimited time on the login nodes
	- After 8 hours idle, hopper login nodes will terminate your session

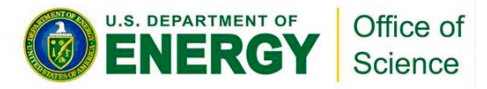

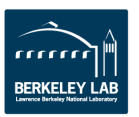

# **X-forwarding through SSH**

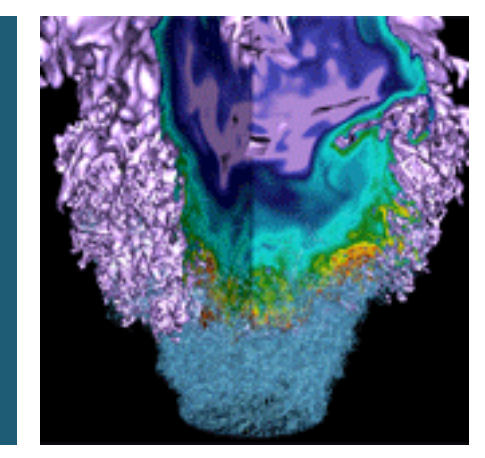

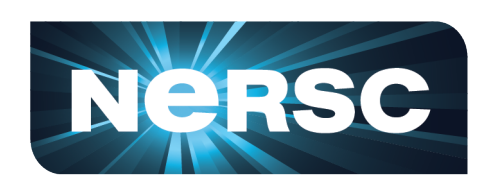

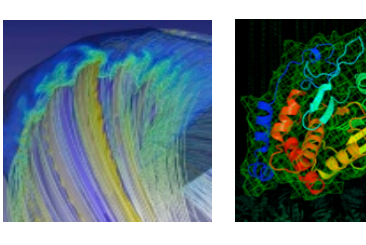

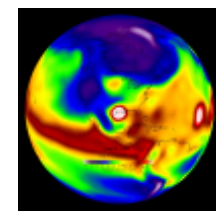

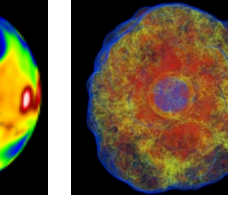

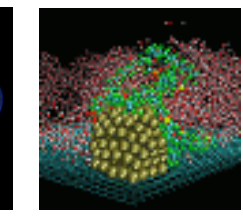

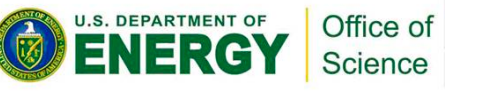

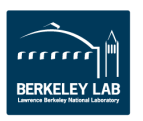

• Allows you to access Visualization programs **remotely at NERSC** 

#### Example:

localhost% ssh -l elvis -Y hopper.nersc.gov

```
… 
e/elvis> module load vmd
e/elvis> vmd
<vmd starts up>
```
**X-forwarding**

### **NERSC Recommends using NX instead of X-forwarding.**

*Next section!* 

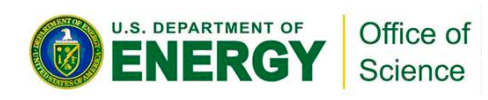

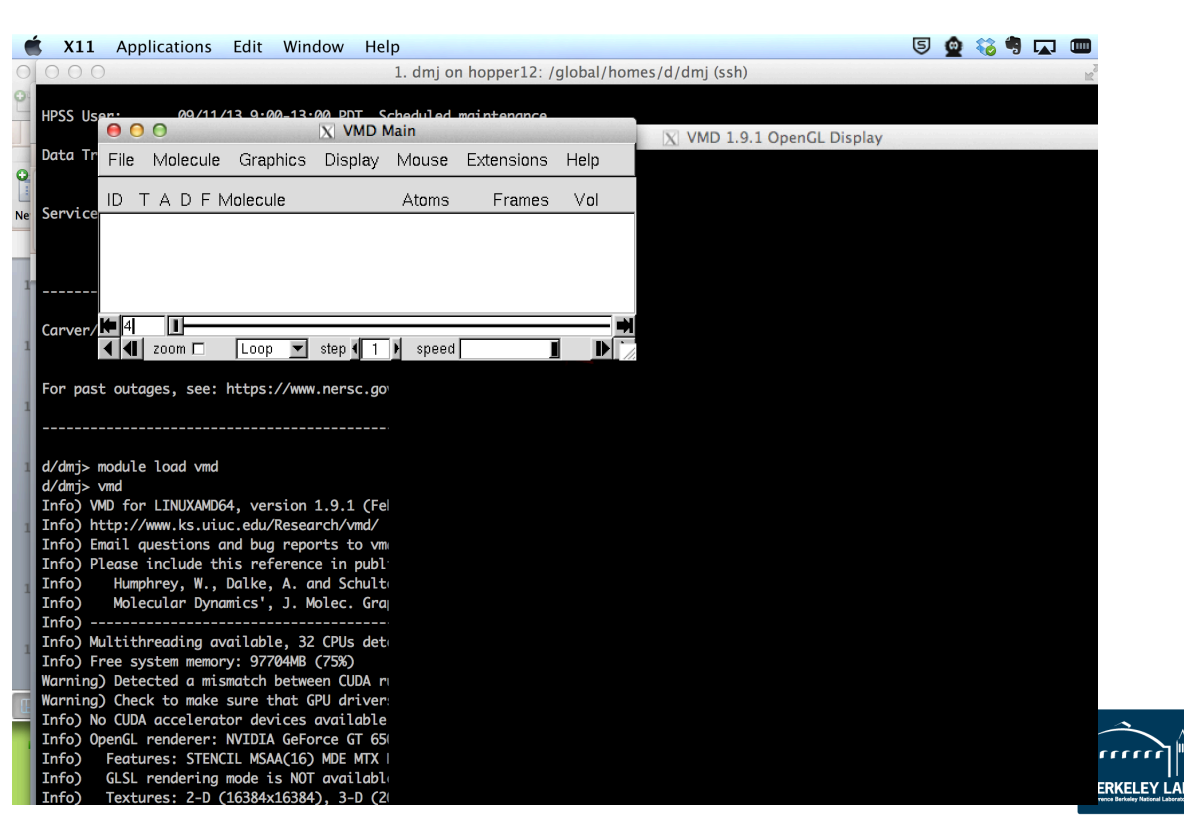

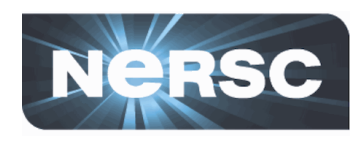

# NX@NERSC - Accelerated X

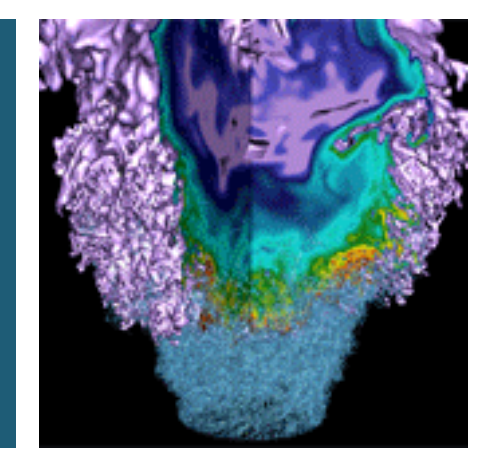

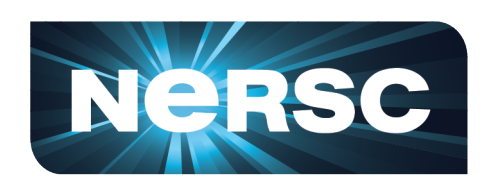

Office of

Science

U.S. DEPARTMENT OF

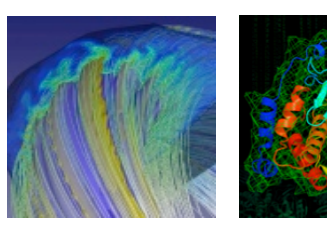

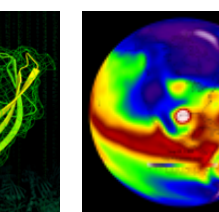

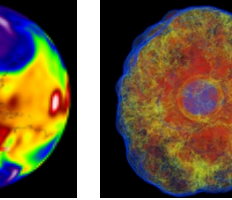

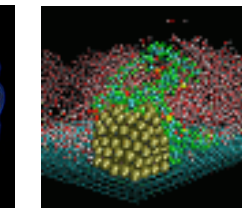

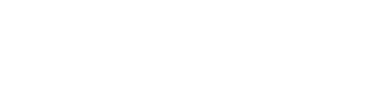

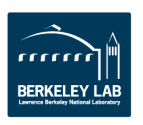

# **Reasons for NX**

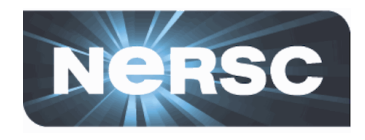

### **Desktop**:

- **The Pain:** I'm used to starting my workflow on my windows machine and let it run for a week, where is my desktop now?
- **Solution:** NX gives you a desktop, so you can connect to NERSC resources (such as hopper or carver) and start your GUI applications.

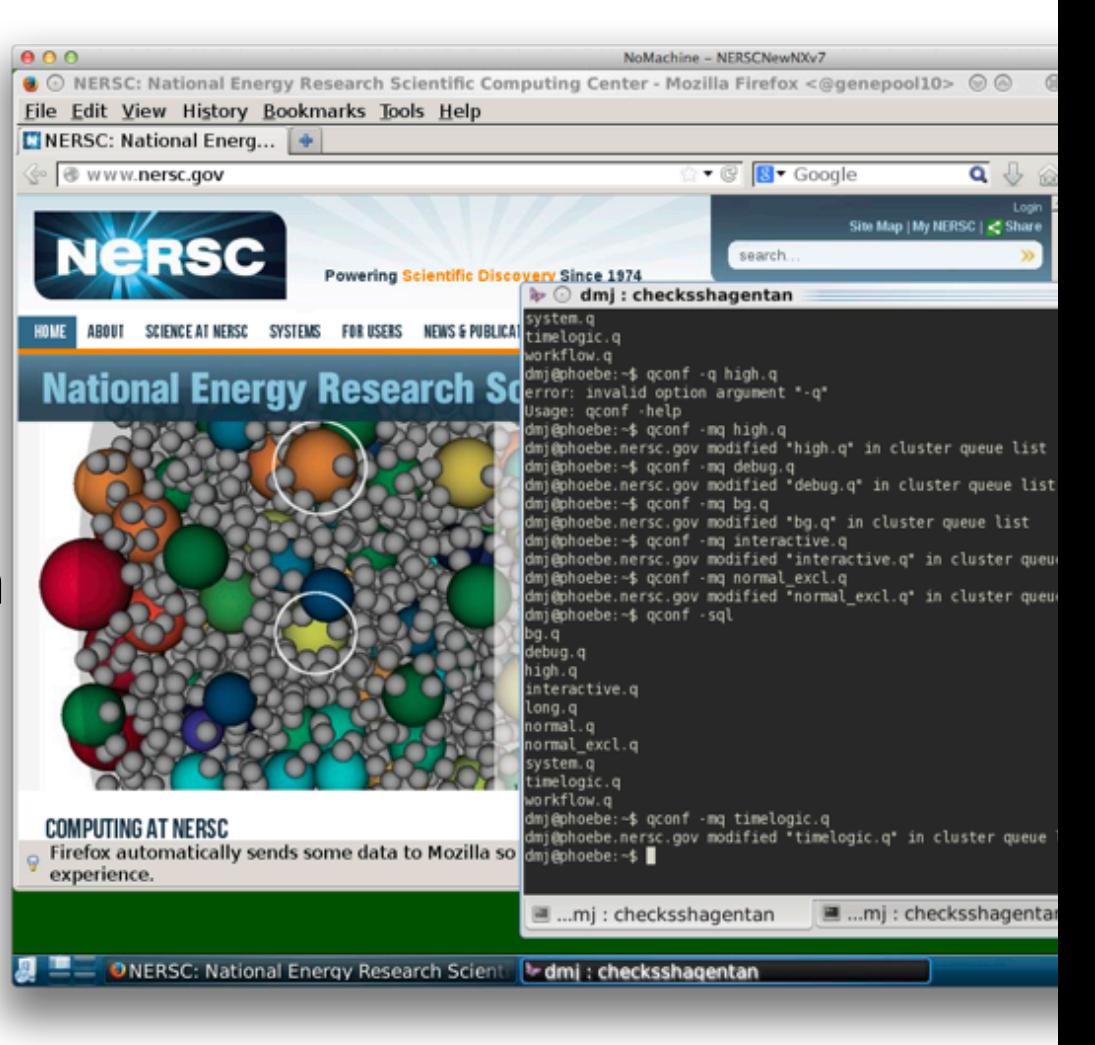

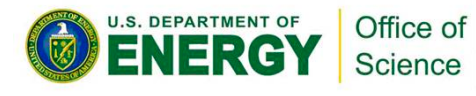

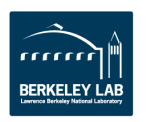

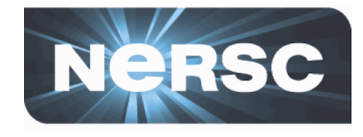

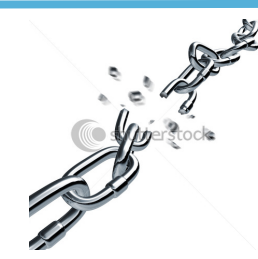

### **Sessions**:

- The Pain: If I lose internet connection, I might lose all running processes.
- **Solution:** NX provides sessions. You can suspend the session without terminating the running processes.
	- $-$  And get back to the same point when reconnected, *even from a different location or computer.*

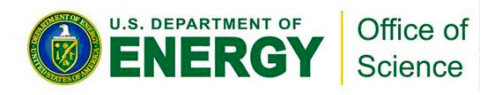

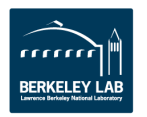

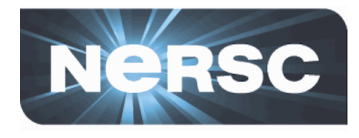

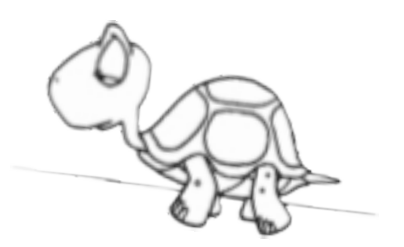

### **Speed:**

- **The Pain:** X-Windows is slow over network. Tried starting emacs with a slow network connection? It might take minutes to get the window open.
- **Solution:** NX Buffers/Compresses X messages, giving much better X experience

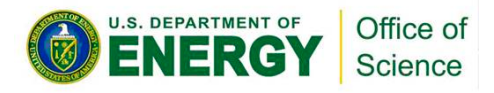

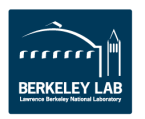

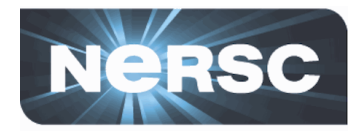

- **Any Desktop/Laptop**
	- Windows/Linux/Mac
- **NX Client Software (Free)**

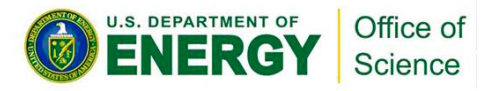

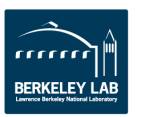

# **NERSC NX Service**

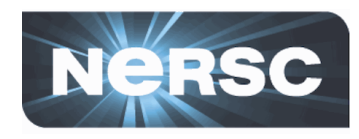

### **• 10 Minute Start-up Guide** Use **Download Client Setup Connection** (One Time, 5 min) (One Time, 5 min) Connect **Connect** Connect **Suspend** Documentation: Go to www.nersc.gov, search for "NX" Asia **Atlantic** Ocean **Africa Map of Current Users**

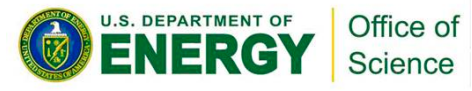

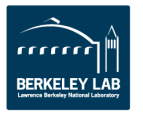

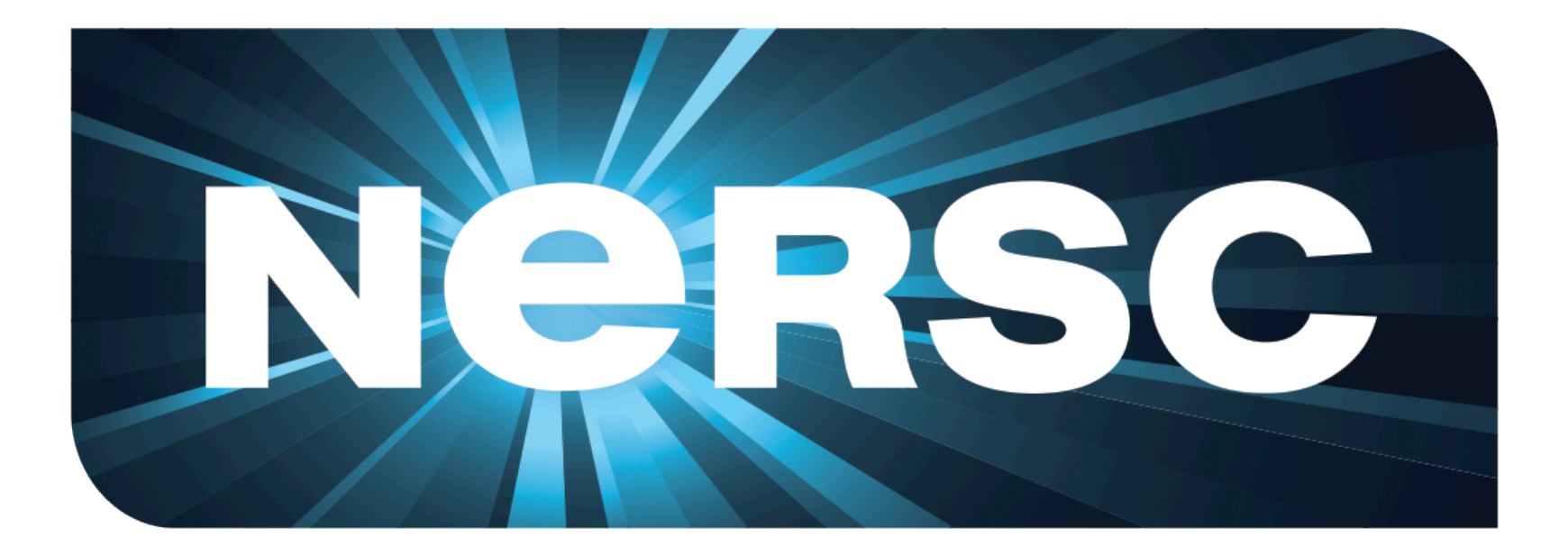

## **National Energy Research Scientific Computing Center**

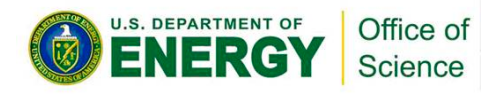

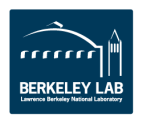